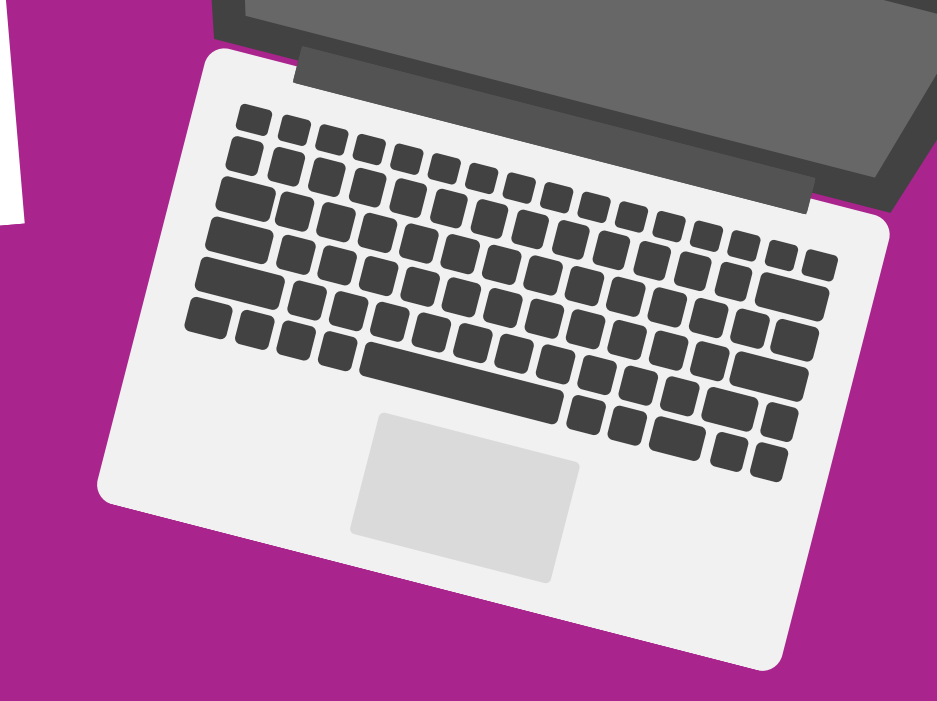

## Resume Database

## FOR EXISTING JOB SEEKERS

## To edit or upload resumes:

4

1 Visit<br>[CareerCenter.AnitaB.org.](https://careercenter.anitab.org/)

**X / ANITA** 

- 2 | Click Job Seeker under Sign-<br>in or Create an Account.
- $3 \mid$  Select the Member or<br>Community & Guest Login. 6 Community & Guest Login.
- Enter your information and click Login to My Account.
- Choose Register Today under vGHC EMEA Resume Database. 5
	- Select Buy. It is free for job seekers to register for the vGHC EMEA Resume Database 2021.

Your account is activated! Edit, upload, or create a new resume under Manage Resumes and browse opportunities.

Please note: When the resume is uploaded, it will be converted to a standard format and will not remain in the original form.